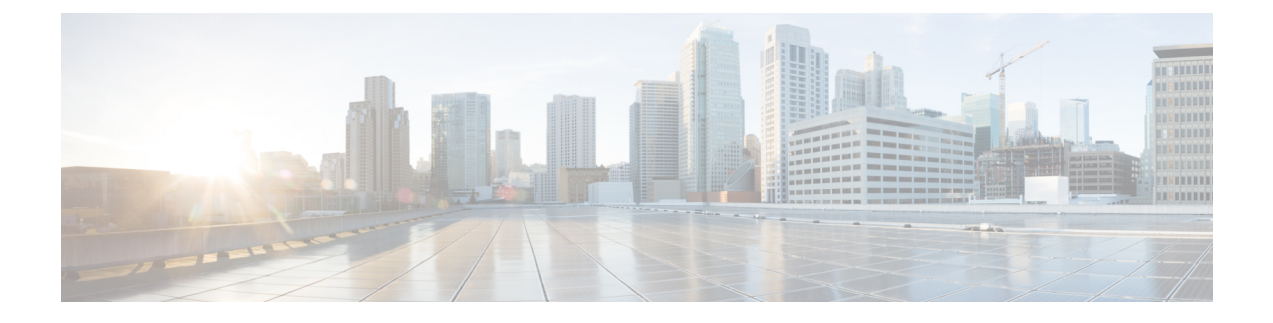

## **Instant Message and Presence Status**

- Let [Others](#page-0-0) Know That You're Busy, on page 1
- Share Your Work [Status,](#page-0-1) on page 1

### <span id="page-0-0"></span>**Let Others Know That You're Busy**

When you're busy with work and don't want to receive any calls, set your status to Do Not Disturb. Your phone doesn't ring when other people try to dial your number.

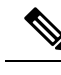

**Note** You can set Do Not Disturb status only on your company-provided phones.

#### **Procedure**

**Step 1** From **Unified Communications Self Care Portal**, choose **IM & Availability** > **Do Not Disturb**.

<span id="page-0-1"></span>**Step 2** Check the **Turn on** check box and click **Save**.

# **Share Your Work Status**

You can turn on your instant message and presence status, so that your coworkers are aware of your work status. For example, if you're away, online, offline, or in a meeting, the status appears accordingly.

### **Procedure**

**Step 1** From **Unified Communications Self Care Portal**, choose **IM & Availability** > **Status Policy**.

**Step 2** Check the **Automatically update status when there is a meeting on my calendar** check box, click **Status Policy**, and click **Save**.

 $\mathbf I$ 

٦